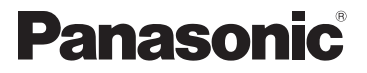

## Mode d'emploi de base Appareil photo numérique

# Modèle n° DMC-FX66

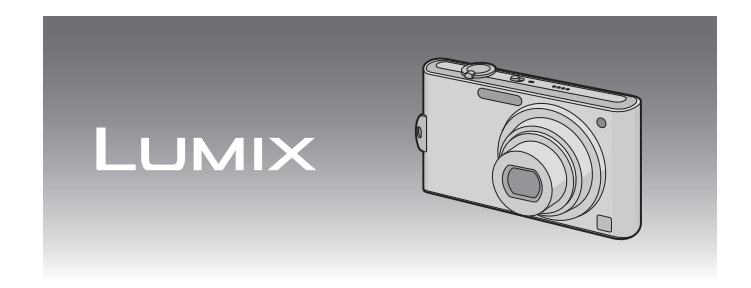

Lire intégralement ces instructions avant d'utiliser l'appareil.

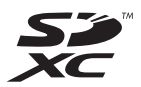

**Veuillez vous référer également au mode d'emploi (format PDF) enregistré sur le CD-ROM contenant le mode d'emploi (fourni).** Vous pouvez y trouver les méthodes d'utilisation avancées et contrôler les instructions de dépannage.

Web Site: http://www.panasonic-europe.com

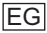

### **À notre clientèle,**

Nous vous remercions d'avoir choisi un appareil photo numérique Panasonic. Veuillez lire attentivement ce manuel et le conserver à portée de main pour vous y référer chaque fois que vous en aurez besoin. Remarquer que notamment les commandes, les composants et les menus de votre appareil photo peuvent différer quelque peu de ceux illustrés dans le présent manuel.

#### **Respectez scrupuleusement les lois en matière de droits d'auteur.**

• L'enregistrement de cassettes ou de disques préenregistrés ou d'autres matériels publiés ou diffusés à des fins autres que votre usage personnel pourraient constituer une infraction aux lois en matière de droits d'auteur. Même à des fins d'usage privé, l'enregistrement de certains matériels pourrait faire l'objet de restrictions.

## **Précautions à prendre**

## **AVERTISSEMENT:**

**POUR REDUIRE LES RISQUES D'INCENDIE, D'ELECTROCUTION OU DE DETERIORATION DU PRODUIT,**

- **• N'EXPOSEZ PAS CET APPAREIL A LA PLUIE, A L'HUMIDITE OU A DES ECLABOUSSURES ET VEILLEZ A NE PAS POSER SUR L'APPAREIL D'OBJETS REMPLIS DE LIQUIDES TELS QUE DES VASES.**
- **• UTILISEZ UNIQUEMENT LES ACCESSOIRES RECOMMANDES.**

**• N'ENLEVEZ PAS LE CACHE (OU LE DOS); AUCUNE PARTIE REPARABLE PAR L'UTILISATEUR NE SE TROUVE A L'INTERIEUR. POUR TOUTE REPARATION, VEUILLEZ VOUS ADRESSER A UN REPARATEUR QUALIFIE.**

LA PRISE DE COURANT DOIT SE TROUVER À PROXIMITÉ DE L'APPAREIL ET ÊTRE FACILEMENT ACCESSIBLE.

La plaque signalétique se trouve sur le dessous des appareils.

### ! **A propos de la batterie**

#### **MISE EN GARDE**

Une batterie de remplacement inappropriée peut exploser. Ne remplacez qu'avec une batterie identique ou d'un type recommandé par le fabricant. L'élimination des batteries usées doit être faite conformément aux instructions du manufacturier.

- Ne pas l'exposer à une source de chaleur ou près d'un feu.
- Ne laissez pas la (les) batterie(s) à l'intérieur d'un véhicule exposé directement à la lumière du soleil, portières et fenêtres fermées, pendant un long moment.

#### **Avertissement**

Risque de feu, d'explosion et de brûlures. Il convient de ne pas démonter, chauffer à plus de 60 "C ou incinérer.

#### ! **A propos du chargeur de la batterie**

#### **MISE EN GARDE!**

- **• N'INSTALLEZ PAS OU NE PLACEZ PAS CET APPAREIL DANS UNE BIBLIOTHEQUE OU UN MEUBLE SIMILAIRE OU EN GENERAL DANS UN ESPACE FERME. ASSUREZ-VOUS QUE L'APPAREIL EST BIEN AERE. POUR EVITER TOUT RISQUE D'ELECTROCUTION OU D'INCENDIE DU A UNE SURCHAUFFE, ASSUREZ-VOUS QU'AUCUN RIDEAU OU AUTRE N'OBSTRUE LES ORIFICES D'AERATION. • N'OBSTRUEZ PAS LES OUVERTURES D'AERATION DE L'APPAREIL AU MOYEN DE JOURNAUX, NAPPES, RIDEAUX ET SIMILAIRES.**
- **• NE PLACEZ PAS DE SOURCES DE FLAMMES NUES, TELLES QUE DES BOUGIES ALLUMEES, SUR L'APPAREIL.**
- **• ELIMINEZ LES BATTERIES DANS LE RESPECT DE L'ENVIRONNEMENT.**
- Le chargeur de la batterie est en veille lorsque le cordon d'alimentation secteur est connecté. Le circuit principal est "vivant" aussi longtemps que le cordon d'alimentation est branché à une prise électrique.

### ■ Précautions à prendre

- Assurez-vous d'utiliser un adaptateur secteur de marque Panasonic (DMW-AC5E; en option).
- Pour utiliser l'adaptateur secteur, utilisez le câble secteur fourni avec celui-ci.
- N'utilisez pas d'autres câbles AV à l'exception de celui fourni.
- N'utilisez pas d'autres câbles qu'un véritable mini câble de marque Panasonic HDMI (RP-CDHM15, RP-CDHM30; en option).
- Références: RP-CDHM15 (1,5 m), RP-CDHM30 (3,0 m)
- N'utilisez pas d'autres câbles de connexion USB que celui fourni.

#### **Évitez d'approcher l'appareil photo de tout équipement magnétisé (four à micro-ondes, téléviseur, équipement de jeux vidéo, etc.).**

- Si vous utilisez l'appareil photo à proximité d'un téléviseur, les radiations électromagnétiques pourraient nuire au son et à l'image.
- N'utilisez pas l'appareil photo à proximité d'un téléphone cellulaire; cela pourrait entraîner un bruit nuisible à l'image et au son.
- Le puissant champ magnétique de haut-parleurs ou de moteurs peut endommager les données enregistrées sur support magnétique et distordre les images.
- Les ondes électromagnétiques émises par un microprocesseur peuvent nuire à l'appareil photo numérique et perturber l'image et le son.
- Dans le cas où le fonctionnement de l'appareil serait dérangé par un champ magnétique, coupez le contact, retirez la batterie ou débranchez l'adaptateur secteur (DMW-AC5E; en option) pour ensuite remettre la batterie en place ou rebrancher l'adaptateur. Remettez l'appareil en marche.

#### **N'utilisez pas l'appareil photo à proximité d'un émetteur radio ou de lignes à haute tension.**

• L'utilisation de l'appareil photo à proximité d'un émetteur radio ou de lignes à haute tension pourrait nuire à l'image ou au son.

## **Remarque concernant les batteries et piles** Les batteries rechargeables ou piles usagées

ne peuvent être ajoutées aux déchets ménagers.

Informez-vous auprès de l'autorité locale

compétente afin de connaître les endroits où vous pouvez déposer celles-ci.

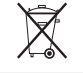

**Avis aux utilisateurs concernant la collecte et l'élimination des piles et des appareils électriques et électroniques usagés**

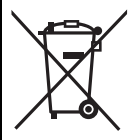

Apposé sur le produit lui-même, sur son emballage, ou figurant dans la documentation qui l'accompagne, ce pictogramme indique que les piles et appareils électriques et électroniques usagés doivent être séparés des ordures ménagères.

Afin de permettre le traitement, la valorisation et le recyclage adéquats des piles et des appareils usagés, veuillez les porter à l'un des points de collecte prévus, conformément à la législation nationale en vigueur ainsi qu'aux directives 2002/96/CE et 2006/66/CE.

En éliminant piles et appareils usagés conformément à la réglementation en vigueur, vous contribuez à prévenir le gaspillage de ressources précieuses ainsi qu'à protéger la santé humaine et l'environnement contre les effets potentiellement nocifs d'une manipulation inappropriée des déchets.

Pour de plus amples renseignements sur la collecte et le recyclage des piles et appareils usagés, veuillez vous renseigner auprès de votre mairie, du service municipal d'enlèvement des déchets ou du point de vente où vous avez acheté les articles concernés.

Le non-respect de la réglementation relative à l'élimination des déchets est passible d'une peine d'amende.

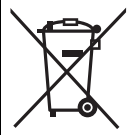

#### **Pour les utilisateurs professionnels au sein de l'Union européenne**

Si vous souhaitez vous défaire de pièces d'équipement électrique ou électronique, veuillez vous renseigner directement auprès de votre détaillant ou de votre fournisseur.

#### **[Information relative à l'élimination des déchets dans les pays extérieurs à l'Union européenne]**

Ce pictogramme n'est valide qu'à l'intérieur de l'Union européenne. Pour connaître la procédure applicable dans les pays hors Union Européenne, veuillez vous renseigner auprès des autorités locales compétentes ou de votre distributeur.

#### **Note relative au pictogramme à apposer sur les piles (voir les 2 exemples ci-contre)**

Le pictogramme représentant une poubelle sur roues barrée d'une croix est conforme à la réglementation. Si ce pictogramme est combiné avec un symbole chimique, il remplit également les exigences posées par la Directive relative au produit chimique concerné.

# **Table des matières**

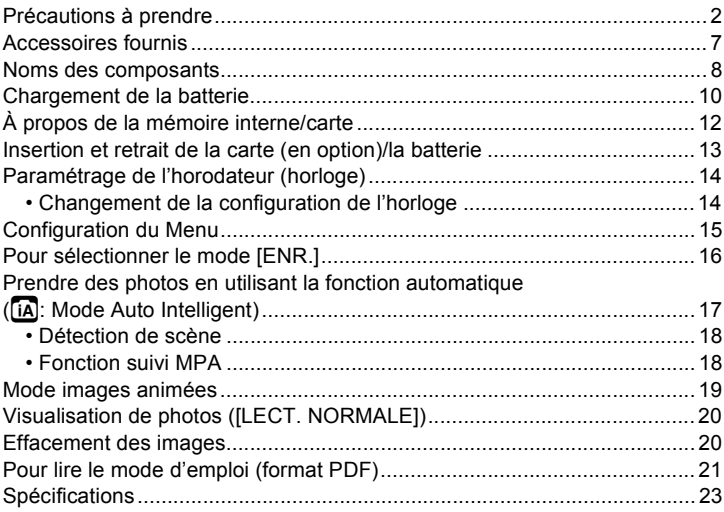

# **Accessoires fournis**

Vérifiez que tous les accessoires sont inclus avant d'utiliser l'appareil photo. Les codes des produits sont corrects jusqu'à janvier 2010. Ceux-ci sont susceptibles d'être modifiés.

- 1 Ensemble Batterie (Appelée **ensemble batterie** ou **batterie** dans le texte) Chargez la batterie avant utilisation
- 2 Chargeur de batterie (Appelée **chargeur de batterie** ou **chargeur** dans le texte)
- 3 Câble CA<br>4 Câble de i
- 4 Câble de connexion USB<br>5 Câble AV
- Câble AV
- 6 CD-ROM
	- Logiciel: Utilisez-le pour installer le logiciel sur votre PC.
	- Mode d'emploi
- 7 Dragonne<br>8 Boîtier de
- 8 Boîtier de la batterie
- La carte mémoire SD, la carte mémoire SDHC et la carte mémoire SDXC sont appelées **carte** dans le texte.
- **• La carte est en option. Vous pouvez enregistrer ou visualiser des images sur la mémoire interne lorsque vous n'utilisez pas de carte.**
- Consultez le revendeur ou le service après vente le plus proche si vous perdez les accessoires fournis. (Vous pouvez acheter les accessoires séparément).

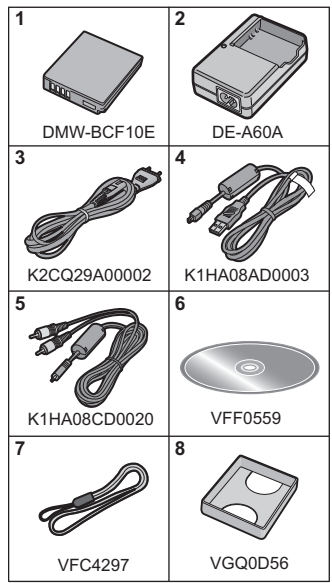

## **Noms des composants**

- 1 Flash<br>2 Objec
- 2 Objectif<br>3 Vovant
- Voyant du retardateur Lampe d'assistance pour la mise au point automatique
- 1 2 3

- 4 Écran ACL<br>5 Touche IME
- 5 Touche [MENU/SET]<br>6 Touche [DISPLAY]
- Touche [DISPLAY]
- 7 [Q.MENU]/ Touche d'effacement
- 8 Sélecteur [ENR.]/[LECT.]

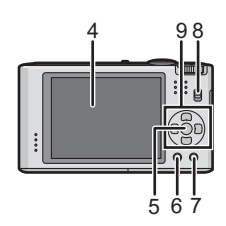

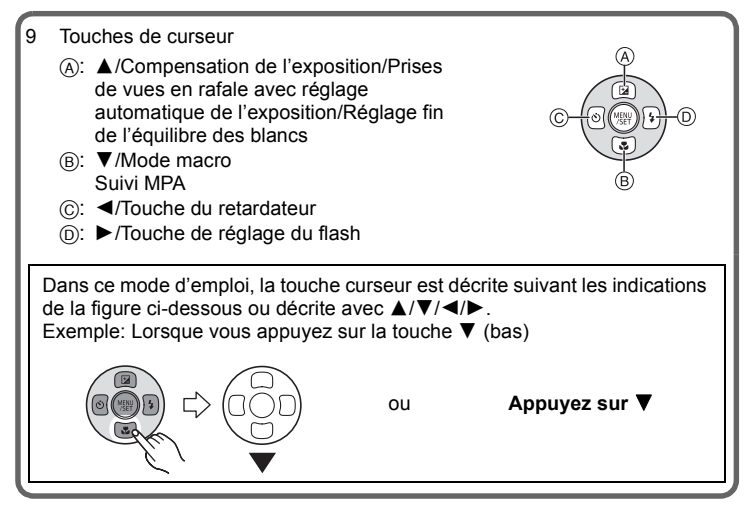

- 10 Interrupteur marche/arrêt de l'appareil photo
- 11 Levier du zoom<br>12 Haut-parleur
- Haut-parleur
- 13 Microphone
- 14 Déclencheur
- 15 Molette de sélection du mode
- 16 Barillet d'objectif
- 17 Prise [HDMI]
- 18 Œillet de dragonne
	- Assurez-vous d'attacher la dragonne en utilisant l'appareil photo pour que celui-ci ne tombe pas.
- 19 Prise [AV OUT/DIGITAL]
- 20 Réceptacle du trépied
	- Lorsque vous utilisez un trépied, assurez-vous qu'il est stable lorsque l'appareil photo est fixé dessus.
- 21 Couvercle du logement de la carte/ batterie
- 22 Levier de relâche
- 23 Cache coupleur c.c.
	- En utilisant l'adaptateur secteur, assurez-vous que le coupleur c.c. Panasonic (DMW-DCC4; en option) et l'adaptateur secteur (DMW-AC5E; en option) sont utilisés.
	- Nous vous conseillons d'utiliser une batterie suffisamment chargée ou l'adaptateur secteur pour enregistrer des films.
	- Si pendant l'enregistrement à l'aide de l'adaptateur secteur l'alimentation est coupée à cause d'une panne de courant etc., le film en cours d'enregistrement ne sera pas enregistré.

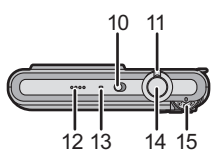

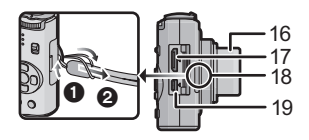

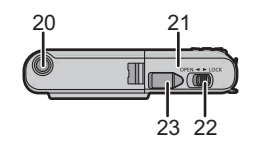

# **Chargement de la batterie**

#### ! **A propos des batteries utilisables avec cette unité La batterie qui peut être utilisée avec cette unité est le modèle DMW-BCF10E.**

**Nous avons découvert que des batteries de contrefaçon, ressemblant beaucoup au produit d'origine, sont disponibles à la vente chez certains commerçants. Certaines de ces batteries ne sont pas suffisamment protégées par la protection interne pour répondre aux exigences des normes de sécurité appropriées. Il est possible que ces batteries puissent provoquer un incendie ou une explosion. Veuillez prendre note que nous ne sommes en aucun cas responsables des accidents ou des pannes survenus à la suite de l'usage d'une batterie de contrefaçon. Pour être assuré que des produits sûrs sont utilisés, nous vous conseillons d'utiliser de véritables batteries de marque Panasonic.**

- **• Utilisez le chargeur et la batterie dédiés.**
- **• Cette unité a une fonction qui distingue les batteries qui peuvent être utilisées en toute sécurité. La batterie fournie (DMW-BCF10E) est supportée par cette fonction. Les batteries qui peuvent être utilisées avec cette unité sont des batteries Panasonic originales ou des batteries d'une autre marque certifiée par Panasonic. (Les batteries non supportées par cette fonction ne peuvent pas être utilisées.) La qualité, le rendement et la sécurité des batteries d'une marque autre que celle des batteries originales ne sont pas garantis.**

#### ! **Chargement**

- **• La batterie n'est pas chargée lors de l'achat de l'appareil photo. Chargez la batterie avant de l'utiliser.**
- Chargez la batterie avec le chargeur à l'intérieur.
- Chargez la batterie à une température entre 10 'C et 35 'C. (La température de la batterie devra également être la même.)

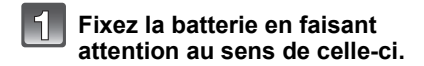

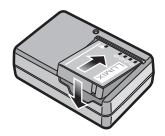

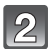

## **Branchez le câble CA.**

- Le chargement démarre lorsque l'indicateur ICHARGEI @ est vert.
- Le chargement est correctement achevé lorsque l'indicateur [CHARGE]  $(A)$  s'éteint.

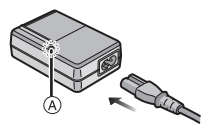

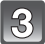

## **Retirez la batterie après la fin du chargement.**

#### **■ Temps de chargement**

**Temps de chargement Environ 130 min**

#### ■ Durée approximative de fonctionnement et nombre **d'images enregistrables**

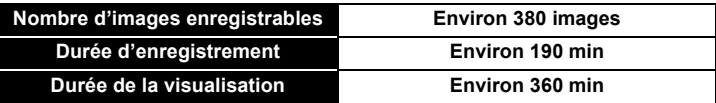

#### **Conditions des prises de vues établies par la CIPA**

- CIPA est l'acronyme de [Camera & Imaging Products Association].
- Mode image normale
- Température ambiante: 23 'C/Humidité: 50% avec écran à cristaux liquides en fonction.
- Utilisation de la carte mémoire SD de marque Panasonic (32 Mo).
- Utilisation de la batterie fournie.
- Démarrage de l'enregistrement 30 secondes après la mise sous tension de l'appareil photo. (Lorsque la fonction de stabilisateur optique de l'image est placée sur [AUTO].)
- **Prise de vue une fois toutes les 30 secondes,** avec déclenchement du flash une fois sur deux.
- Rotation du levier du zoom de la position téléphoto à grand-angle et inversement pour chaque prise de vue.
- Éteignez l'appareil photo tous les 10 enregistrements et laissez-le jusqu'à ce que la température de la batterie diminue.

# **À propos de la mémoire interne/carte**

#### **Mémoire interne**

#### **• Taille de la mémoire: Environ 40 Mo**

- La mémoire interne peut être utilisée comme un appareil de sauvegarde temporaire lorsque la carte utilisée est pleine.
- Le temps d'accès à la mémoire interne peut être plus long que le temps d'accès à la carte.

#### **Carte**

Les cartes conformes à la norme SD video suivantes peuvent être utilisées avec cet appareil.

(Ces cartes sont appelées **carte** dans le texte.)

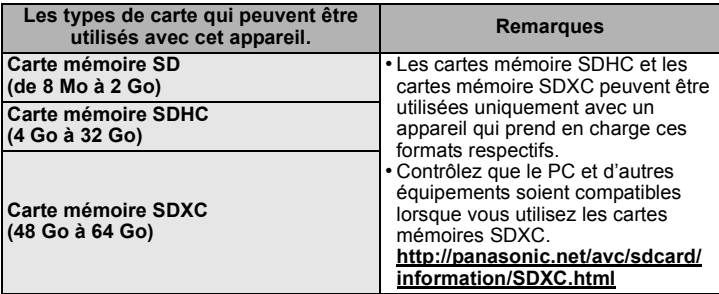

- Seules les cartes ayant le logo SDHC (indiquant que la carte est conforme à la norme SD video) peuvent être utilisées de 4 Go à 32 Go.
- Seules les cartes ayant le logo SDXC (indiquant que la carte est conforme à la norme SD video) peuvent être utilisées de 48 Go à 64 Go.
- Utilisez une carte SD Speed Class<sup>\*</sup> avec "Class 6" ou supérieur pour enregistrer des films.
	- $*$  SD speed class est une norme de vitesse d'écriture en continu.
- Veuillez prendre connaissance des informations les plus récentes sur le site Web suivant

#### **http://panasonic.jp/support/global/cs/dsc/**

(Ce site est uniquement en anglais.)

## **Note**

• Conservez la carte mémoire hors de portée des enfants afin qu'ils ne puissent pas l'avaler.

**12** VQT2K72 (FRE)

## **Insertion et retrait de la carte (en option)/ la batterie**

• Vérifiez que cet appareil est éteint.

• Nous vous conseillons l'utilisation d'une carte Panasonic.

- **Faites glisser le levier de relâche dans le sens de la flèche et ouvrez le couvercle du logement de la carte/batterie.**
	- **• Assurez-vous d'utiliser une batterie de marque Panasonic. (DMW-BCF10E)**
	- **• Si vous utilisez d'autres batteries, nous ne pouvons pas garantir la qualité de ce produit.**
- **Batterie: Introduisez la batterie jusqu'à ce qu'elle soit verrouillée par le levier**  $\widehat{A}$  **en faisant attention au sens dans lequel vous l'introduisez. Tirez le levier** ! **dans le sens de la flèche pour retirer la batterie.**

**Carte: Poussez-la complètement jusqu'à ce qu'elle clique en faisant attention au sens d'insertion. Pour retirer la carte, poussez la carte jusqu'à ce qu'elle clique, puis retirez-la.**

 $(B)$ : Ne touchez pas les bornes de raccordement de la carte. • Assurez-vous que la carte est insérée à fond.

- **1**:Fermez le couvercle du **logement de la carte/batterie.**
	- **2: Faites glisser le levier de relâche dans le sens de la flèche.**

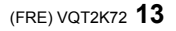

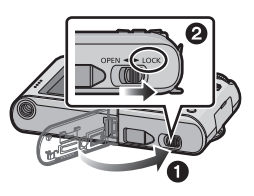

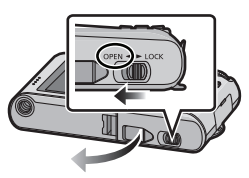

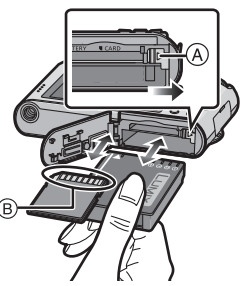

# **Paramétrage de l'horodateur (horloge)**

**• L'horloge n'est pas configurée lors de l'achat de cet appareil photo.**

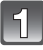

## **Mettez l'appareil photo en marche.**

- (A) Touche [MENU/SET]
- $\overline{B}$  Touches de curseur

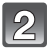

**Appuyez sur [MENU/SET].**

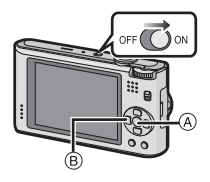

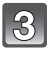

**Appuyez sur** #**/**\$ **pour sélectionner la langue, et appuyez sur [MENU/SET].**

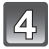

**Appuyez sur [MENU/SET].**

**Appuyez sur** %**/**& **pour sélectionner les éléments (année, mois, jour, heure, minute, ordre d'affichage ou format d'affichage de l'heure), et appuyez sur** #**/**\$ **pour valider.**

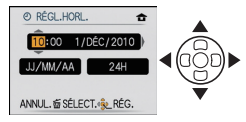

 $m$ : Annulez sans le réglage de l'horloge.

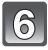

## **Appuyez sur [MENU/SET] pour valider.**

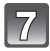

## **Appuyez sur [MENU/SET].**

• Appuyez sur  $\lceil \frac{2}{10} \rceil$  pour revenir sur l'écran de configuration.

### **Changement de la configuration de l'horloge**

**Sélectionnez [RÉGL.HORL.] du menu [ENR.] ou [CONFIG.], et appuyez sur**  &**.**

• Cela peut être changé à l'étape **5**, **6** et **7** pour régler l'horloge.

# **Configuration du Menu**

Ce chapitre décrit la manière de sélectionner la configuration du Mode normal de prises de vues, et la configuration qui peut également être utilisé avec le menu [LECT.] et le menu [CONFIG.].

Exemple: Configuration du [MODE AF] à partir de [[a]] à [[a]] en mode normal de prises de vues

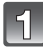

### **Appuyez sur [MENU/SET] pour afficher le menu.**

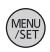

 $21$ 

ÉAR

**NON** 

E.

**NON** 

**NON** 

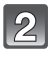

**Appuyez sur** #**/**\$ **pour sélectionner [MODE AF] puis appuyez sur** &**.**

• Selon la rubrique, son réglage peut ne pas apparaître ou être affiché d'une manière différente.

**Appuyez sur** #**/**\$ **pour sélectionner [**š**], puis appuyez sur [MENU/SET].**

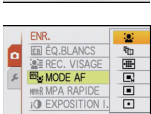

SÉLECT. & RÉG.

**EB FO.BLANCS** 

A (B<sub>S</sub>MODE AF

**BEREC, VISAGE** 

**MR MPA RAPIDE** 

**IO EXPOSITION I.** 

SÉLECT. & SORT.

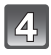

### **Appuyez sur [MENU/SET] pour fermer le menu.**

Commuter sur d'autres menus

p.ex.: Commuter sur le menu [CONFIG.]

- **1 Appuyez sur [MENU/SET] pour afficher le menu.**
- **2 Appuyez sur** %**.**
- **3 Appuyez sur ▼ pour sélectionner l'icône [ ] du menu [CONFIG.].**
- **4 Appuyez sur** &**.**
	- Sélectionnez le prochain élément de menu et validez-le.

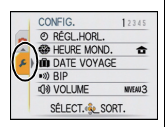

Changement de mode

## **Pour sélectionner le mode [ENR.]**

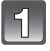

### **Mettez l'appareil photo en marche.**

! Commutateur de sélection [ENR.]/[LECT.]  $\overline{B}$  Molette de sélection du mode

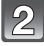

## **Faites glisser le sélecteur [ENR.]/ [LECT.]** sur [0].

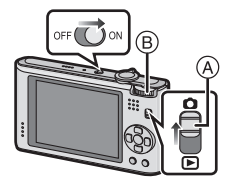

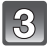

#### **Changement de mode en tournant la molette de sélection.**

### ! **Liste des modes [ENR.]**

#### **f** Mode auto intelligent

Les sujets sont enregistrés en utilisant automatiquement les réglages par l'appareil photo.

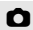

#### **n** Mode normal de prises de vues

Les sujets sont enregistrés en utilisant vos propres réglages.

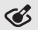

#### **Mode Cosmétique**

Prend une photo en ajustant la texture de la peau.

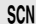

#### Û **En mode scène**

Ceci vous permet de prendre des photos qui correspondent à la scène qui doit être enregistrée.

#### **EH** En mode image animées

Ce mode vous permet d'enregistrer des films avec du son.

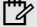

#### ì **Mode bloc-notes**

Enregistrez comme un mémo.

Mode **[ENR** ]: **na** 

## **Prendre des photos en utilisant la fonction automatique**

**(**ñ**: Mode Auto Intelligent)**

L'appareil photo sélectionnera le réglage le plus approprié pour correspondre au sujet et aux conditions d'enregistrement donc nous conseillons ce mode pour les débutants ou pour ceux qui ne veulent pas utiliser les réglages et qui veulent prendre des photos facilement.

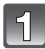

## **Faites glisser le sélecteur [ENR.]/ [LECT.]** sur [0].

- ! Commutateur de sélection [ENR.]/[LECT.]
- $\overline{B}$  Molette de sélection du mode
- $\tilde{\odot}$  Déclencheur

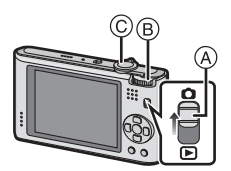

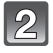

### **Réglez la molette de sélection du mode sur [**ñ**].**

**Maintenez cet appareil délicatement entre vos deux mains, tenez vos bras immobiles sur les côtés et tenez-vous debout, les pieds légèrement écartés.**

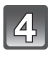

## **Appuyez à mi-course sur le déclencheur pour effectuer la mise au point.**

- L'indicateur de mise au point  $(1)$  (vert) s'illumine lorsque le sujet est mis au point.
- $\cdot$  La zone MPA  $(2)$  est affichée autour du visage du sujet grâce à la fonction de détection des visages. Dans d'autres cas, elle est affichée à l'endroit où est faite la mise au point.
- La plage de mise au point est de 3 cm (grand-angle)/1 m (téléobiectif) à  $\infty$ .

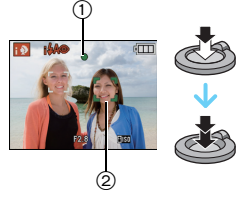

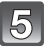

## **Appuyez à fond sur le déclencheur (poussez-le plus loin), et prenez la photo.**

## **Détection de scène**

Lorsque l'appareil photo détecte la scène optimale, l'icône de la scène concernée est affichée en bleu pendant 2 secondes, après quoi sa couleur change pour redevenir rouge.

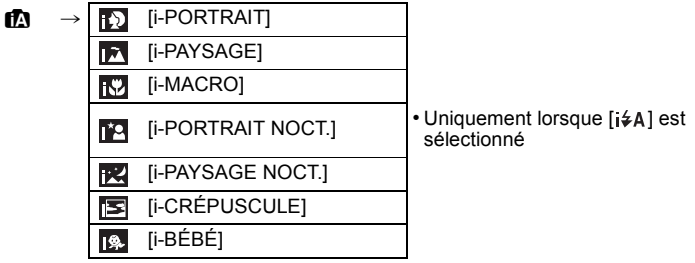

- [ $\blacksquare$ ] est sélectionné si aucune des scènes n'est applicable, et les réglages standards sont sélectionnés.
- Lorsque [  $\boxed{1}$ ],[ $\boxed{1}$  ou [ $\boxed{3}$ ] est sélectionné, l'appareil photo détecte automatiquement le visage d'une personne, et il ajustera la mise au point et l'exposition. **(Détection visage)**

## **Fonction suivi MPA**

Il est possible de régler la mise au point sur le sujet spécifié. La mise au point suivra le sujet automatiquement même s'il se déplace.

#### **1 Appuyez sur** #**.**

- [ [ ] est affiché en haut et à gauche de l'écran.
- Le cadre de suivi MPA est affiché au centre de l'écran.
- $\bullet$  Appuyez à nouveau sur la touche  $\blacktriangle$  pour annuler.
- **2 Amenez le sujet dans le cadre de suivi MPA, et appuyez sur ▼ pour verrouiller le sujet.**
	- Le cadre du suivi MPA deviendra jaune.
	- Une scène optimale pour le suiet spécifié sera choisie.
	- Appuyez sur **A** pour annuler.

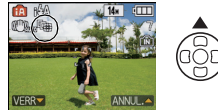

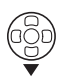

## Mode  $IFNR \geq \frac{1}{n}$

## **Mode images animées**

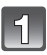

## **Faites glisser le sélecteur [ENR.]/[LECT.] sur [0].**

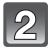

## **Réglez la molette de sélection du mode sur [[n].**

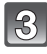

### **Appuyez à mi-course sur le déclencheur pour faire la mise au point, puis enfoncez-le à fond pour démarrer l'enregistrement.**

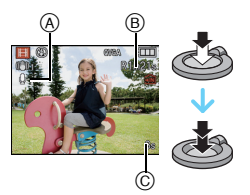

(A) Enregistrement sonore

- Le temps d'enregistrement disponible ® est affiché en haut à droite et le temps  $d'$ enregistrement passé  $\odot$  est affiché en bas à droite de l'écran.
- Après avoir appuyé à fond sur le déclencheur, relâchez-le d'un coup.
- Lorsque le sujet est mis au point, l'indicateur de mise au point s'allume.
- La mise au point et le zoom sont fixés sur le réglage du début de l'enregistrement (la première image).
- Le son est également enregistré en simultané par le microphone intégré de l'appareil. (Les films ne peuvent pas être enregistrés sans le son.)

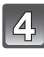

### **Appuyez à fond sur le déclencheur pour arrêter l'enregistrement.**

• Si la mémoire interne ou la carte est pleine en cours d'enregistrement, l'appareil photo l'arrête automatiquement.

## **Note**

• Il est possible d'enregistrer jusqu'à 15 minutes d'images animées. De plus, un enregistrement sans interruption dépassant 2 Go n'est pas possible.  $(Exemple: [8m 20s] avec  $[HD])$$ 

La durée restante pour un enregistrement sans interruption est affichée à l'écran.

## Mode  $[|FCT|]$ :  $\Box$

## **Visualisation de photos ([LECT. NORMALE])**

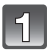

**Faites glisser le sélecteur [ENR.]/ [LECT.]**  $\widehat{A}$  sur [ $\widehat{[P]}$ ].

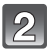

Appuyez sur  $\blacktriangleleft$  / $\blacktriangleright$  pour **sélectionner l'image.**

• Après la sélection du film, appuyez sur  $\triangle$ pour démarrer la lecture.

 $Mode$  [LECT.]:  $\Box$ 

## **Effacement des images**

**Une fois supprimées, les images ne peuvent plus être récupérées.**

• Les images de la mémoire interne ou de la carte, qui sont visionnées seront supprimées.

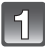

**Sélectionnez l'image qui doit être supprimée, puis appuyez sur [**'**].**

 $(A)$  Touche  $[\tilde{m}]$ 

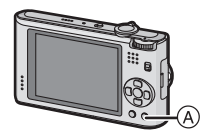

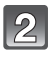

**Appuyez sur** % **pour sélectionner [OUI] puis appuyez sur [MENU/SET].**

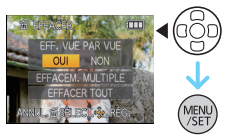

# **Pour lire le mode d'emploi (format PDF)**

- Vous avez effectué les opérations de base expliquées dans ce mode d'emploi et vous désirez progresser en effectuant les opérations avancées.
- Vous désirez trouver des solutions à un problème.

Dans ce genre de situation référez-vous au mode d'emploi (format PDF) enregistré sur le CD-ROM (fourni).

#### ! **Pour Windows**

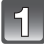

**Allumez l'ordinateur et introduisez le CD-ROM qui contient le mode d'emploi (fourni).**

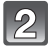

**Cliquez sur [Manuel d'utilisation].**

**Sélectionnez la langue désirée et cliquez sur [Mode d'emploi] pour l'installer.**

! Pour revenir au menu d'installation

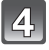

**Double-cliquez sur l'icône de raccourci "Mode d'emploi" présente sur le bureau.**

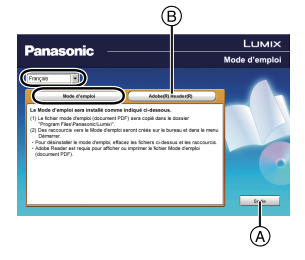

### ! **Si le mode d'emploi (format PDF) ne s'ouvre pas**

Vous aurez besoin d'Adobe Acrobat Reader 5.0 ou supérieur ou d'Adobe Reader 7.0 ou supérieur pour afficher ou imprimer le mode d'emploi (format PDF).

Introduisez le CD-ROM contenant le Mode d'emploi (fourni), cliquez sur  $(\widehat{B})$ puis suivez les messages à l'écran pour l'installation.

(SE compatible: Windows 2000 SP4/Windows XP SP2 ou SP3/Windows Vista SP1 ou SP2/Windows 7)

• Vous pouvez télécharger et installer une version d'Adobe Reader que vous pouvez utiliser avec votre SE à partir du site Web suivant. **http://get.adobe.com/reader/otherversions**

### ! **Pour désinstaller le mode d'emploi (format PDF)**

Supprimez le fichier PDF du dossier "Program Files\Panasonic\Lumix\".

• Si le contenu du dossier Program Files ne peut pas s'afficher, cliquez sur [Afficher le contenu de ce dossier] pour l'afficher.

#### ! **Pour Macintosh**

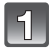

**Allumez l'ordinateur et introduisez le CD-ROM qui contient le mode d'emploi (fourni).**

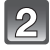

**Ouvrez le dossier "Manual" du CD-ROM et copiez le fichier PDF de la langue désirée dans le dossier.**

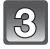

**Double-cliquez sur le fichier PDF pour l'ouvrir.**

# **Spécifications**

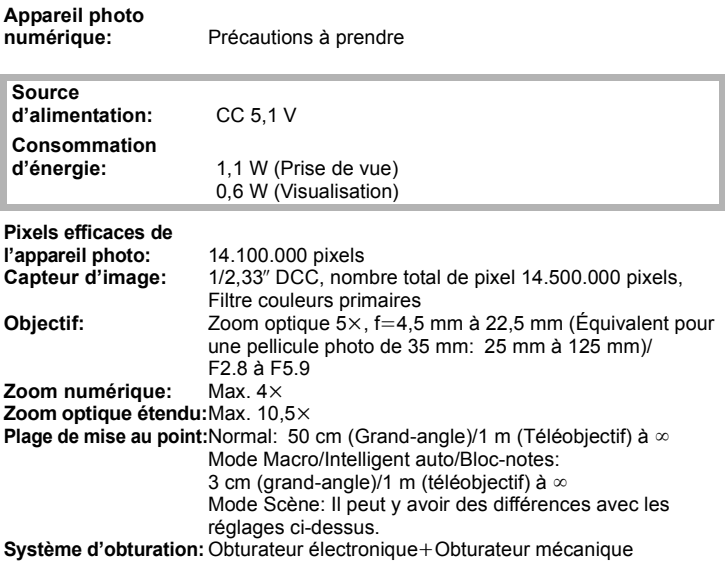

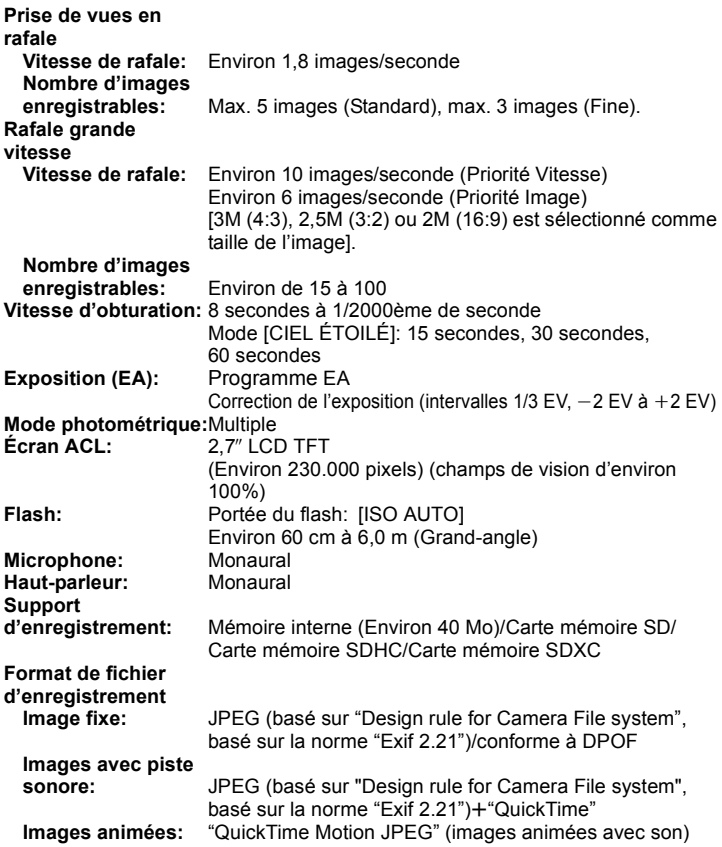

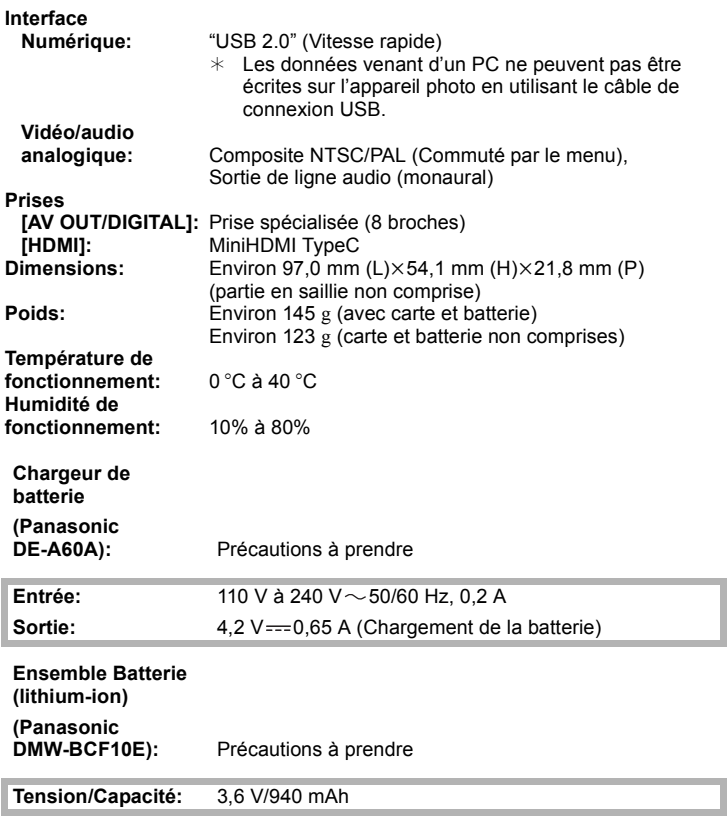

- Le logo SDXC est une marque déposée de SD-3C, LLC.
- HDMI, le logo HDMI et High-Definition Multimedia Interface sont des marques déposées ou enregistrées de HDMI Licensing LLC aux Etats-Unis et dans d'autres pays.
- HDAVI Control™ est une marque de commerce de Panasonic Corporation.
- QuickTime et le logo QuickTime sont des marques de commerce ou des marques déposées de Apple Inc. et sont utilisées sous licence.
- Reproduction des écrans des produits Microsoft avec la permission de Microsoft Corporation.

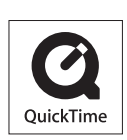

нэп

VIETA Link

• Les autres noms, raisons sociales et appellations de produits cités dans ce manuel sont des marques de commerce ou des marques déposées de leurs détenteurs respectifs.

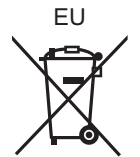

## Panasonic Corporation

Web Site: http://panasonic.net

Pursuant to at the directive 2004/108/EC, article 9(2) Panasonic Testing Centre Panasonic Marketing Europe GmbH Winsbergring 15, 22525 Hamburg, Germany

Panasonic Corporation 2010